# 1 Update onscreen Help

Philips continually tries to improve its products. To ensure your on-screen Help is up to date with the latest information, we strongly recommend you update your TV with the latest Help file.

Help files can be obtained from www.philips.com/support.

## What you need

Before updating the on-screen Help, ensure you have the following:

- An empty USB flash drive. The USB flash drive must be FAT or DOS-formatted. Do not use a USB hard drive.
- A PC with Internet access.
- An archive utility that supports the ZIP file format (for example, WinZip® for Microsoft® Windows® or Stufflt® for Macintosh<sup>®</sup>).

### Step 1: Check the current version of Help in your TV

Before updating Help, check the current version installed in your TV. If the version of Help in your TV is lower than the version available at www.philips.com/support, download and install the latest Help file.

- 1 Press $\triangle$
- 2 Select [Help], then press OK. » On-screen Help appears.
- $3$  Select Technical data  $>$  Dimensions, then press OK.
- 4 Navigate to the last page of the section, and note the version number.

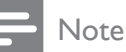

The version number is a 12 digit number, where the last digit indicates the version of Help installed in your TV. For example, if the version in the TV is '3139 137 0358 3', '3' represents the version of Help currently installed.

#### Step 2: Download the latest Help file

- **1** Insert the empty USB flash drive into a USB connector on your PC.
- 2 In your PC, create a folder named 'upgrades' in the root directory of the USB flash drive.
- **3** In your Web browser, navigate to www.philips.com/support.
- $4$  At the Philips Support site, find your product and locate the Help file for your TV set. The Help file (a  $*$  upg file) is compressed into a \*.zip archive.
- $5$  If the Help file at the Philips Support site is a later version than the file in your  $TV$ , click it to save the file to the USB flash drive.
- 6 Using the archive utility, extract the  $*$ -zip file to the 'upgrades' folder in the USB flash drive.
	- $\rightarrow$  The  $*$  upg Help file is extracted.
- $\overline{7}$  Disconnect the USB flash drive from the PC.

## Step 3: Update Help

#### Warning

- Do not switch off the TV or remove the USB flash drive during the update.
- If a power failure occurs during the update, do not remove the USB flash drive from the TV. The TV will continue the update as soon as power is restored.
- If an error occurs during the update, retry the procedure. If the error reoccurs, contact Philips Consumer Care.
- 1 Switch on the TV.<br>2 Connect the USB
- Connect the USB flash drive containing the \*.upg Help file to the USB connector on the TV. Disconnect all other USB devices from the TV.
- $3$  Press  $\bigoplus$
- 4 Select [Setup] > [Software settings] > [Local updates].
	- » The updates screen appears.
- 5 Select the "\*.upg' Help file and press OK.
	- » A message appears displaying the update status. Follow the on-screen instructions to complete the update and restart your TV.